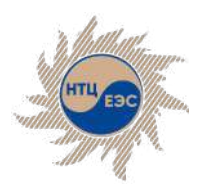

Научно-технический центр Единой энергетической системы

# **ПВК «АРУ РЗА»**

Средства интеграции ПВК «АРУ РЗА» в сторонние информационные системы, в том числе с использованием **CIM**

ntcees.ru

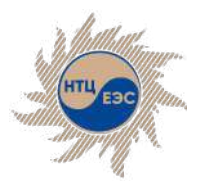

Интеграция с применяющимися программными средствами в области энергетики

# **Обмен данными между программными комплексами: импорт**

В связи с тем, что в АО «СО ЕЭС» с 01.01.2022 ПВК «АРМ СРЗА» используется только для просмотра архивных заданий перевод накопленных моделей в другое ПО становится трудоемкой задачей

#### **Схема электрической сети**

**• импорт параметров** элементов, топологии и графического изображения электрической сети из файлов ПВК «АРМ СРЗА»

## **Фонд устройств РЗиА**

**• импорт параметров** устройств релейной защиты из файлов ПВК «АРМ СРЗА»

## **Нагрузочные режимы**

- § импорт параметров нагрузочных векторов из файлов таблиц Excel  $(*.csv, * .x|s)$
- § импорт нагрузочных напряжений

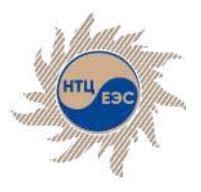

# **Импорт данных модели сети и графики из ПВК «АРМ СРЗА»**

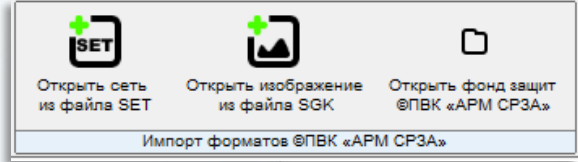

- **Импорт производится с сохранением параметров** объектов и топологии электрической сети из файлов ПВК «АРМ СРЗА» (формат \*.SET и \*.SGK) в собственный формат ПВК «АРУ РЗА» (\*.ARU) с возможностью редактирования всех параметров и топологии импортируемой схемы
- Позволяет исключить необходимость повторного создания расчётных моделей в ПВК «АРУ РЗА» при их наличии в формате ПВК «АРМ СРЗА»
- **Импорт из ПВК «АРМ СРЗА» производится с помощью** функции «Исправление сети с созданием новой», расположенной в меню «Сервис» графического редактора ПВК «АРМ СРЗА»

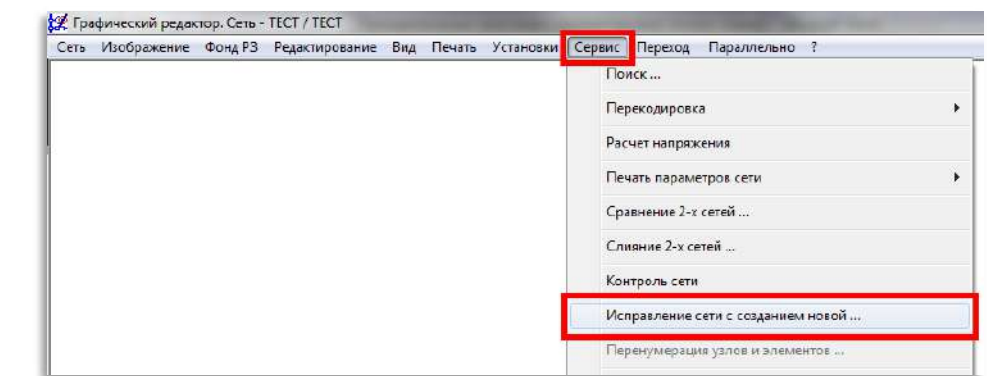

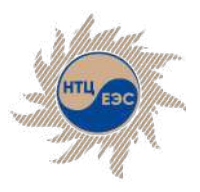

# **Импорт данных РЗ из ПВК «АРМ СРЗА»**

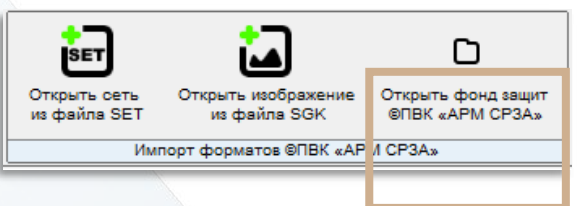

§ Импорт фонда возможен при сохранении фонда, используемого в ПВК «АРМ СРЗА» , в формате \*.XLS. Для этого требуется в ПВК «АРМ СРЗА» в меню "Фонд РЗ" выбрать пункт "Работа с фондом...", и в открывшемся окне в меню "Фонд" выбрать функцию "Вывод в таблицу Excel".

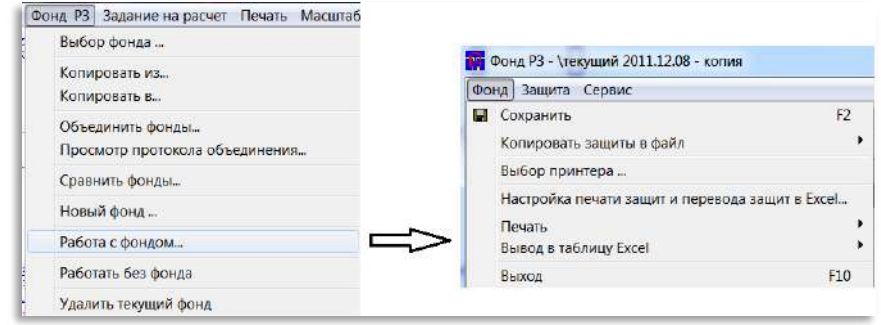

- Осуществляется импорт только той информации, которую ПВК «АРМ СРЗА» экспортирует в Excel
- Для удобства пользователя при наличии в фонде ПВК «АРМ СРЗА» нетиповых защит, в ПВК «АРУ РЗА» реализованы функции, облегчающие процесс загрузки фонда.

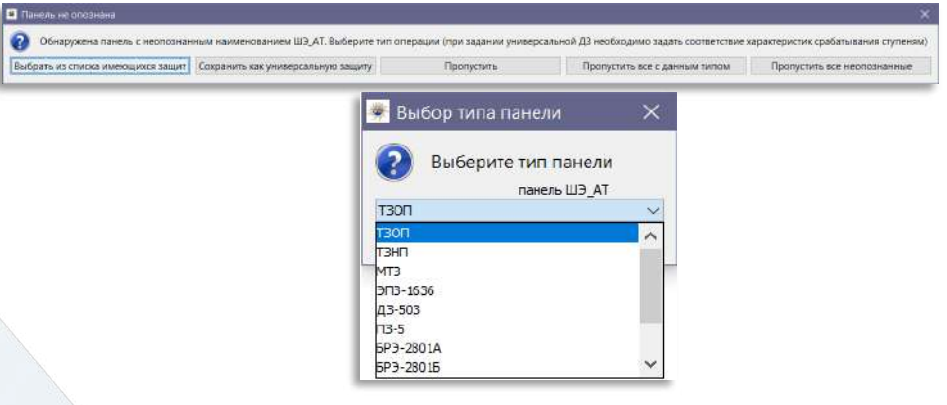

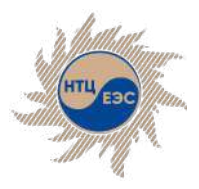

§ Импорт производится на графическое изображение характеристик ДЗ

# **Импорт данных нагрузочных векторов**

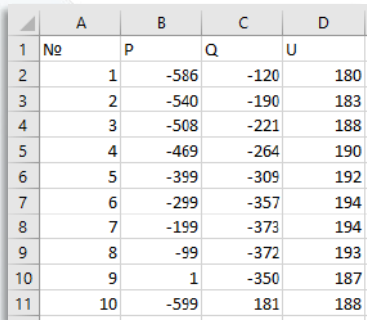

§ Для вызова функции построения векторов путём загрузки файла таблиц MS Excel в форматах \*.CSV и \*.XLS необходимо нажать на кнопку «загрузить» и выбрать в меню «из файла» соответствующий тип таблицы.

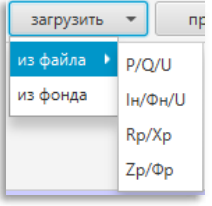

§ Для построения нагрузочных векторов должен быть выбран тип расчётного условия «нагрузка» и введён коэффициент надёжности

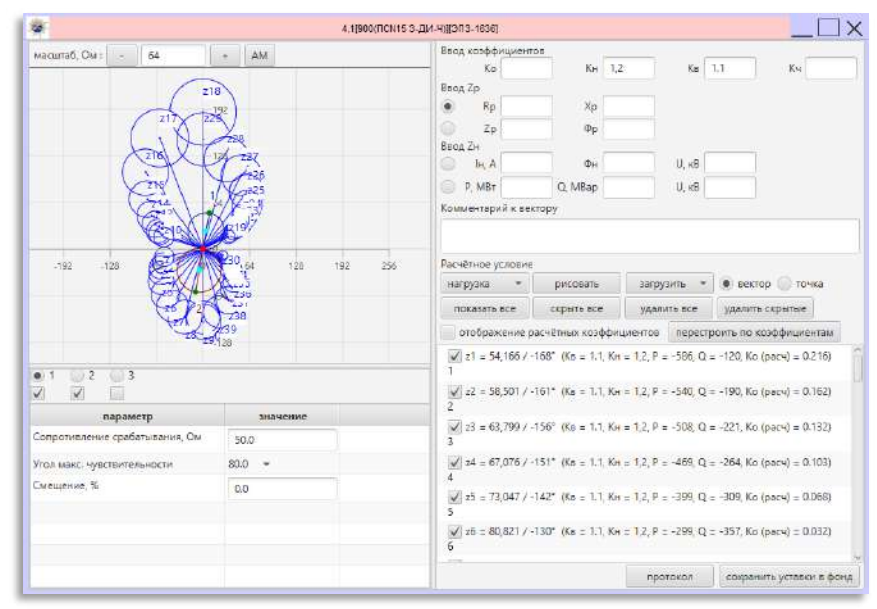

• Загруженные вектора можно сохранять в фонд РЗ для дальнейшей работы с ними путём вызова контекстного меню в списке векторов

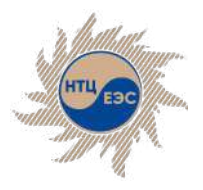

# **Импорт данных нагрузочных напряжений**

- **Импорт производится на основе данных о напряжениях с** учётом подключённой нагрузки, например, из ПК RastrWin
- Импорт производится с помощью добавления команды модуля К.У.Р.С. с подстановкой полученных в ПК RastrWin ДОБАВИТЬ НАГР-НАПР (УЗЛЫ=1[255^0];15[257^30]) // (НАПР= ) (ПОВР= )
- Для добавления нагрузочного режима существует 2 режима расчёта: с учётом заданных повреждений в текущем режиме сети и без учёта повреждений:
	- **В первом случае на сеть сначала добавляются все** повреждения, затем в указанных узлах напряжения выводятся до заданных значений.
	- Во втором случае сеть сначала модифицируется для обеспечения заданных напряжений в узлах (сеть без повреждений), далее в модифицированную сеть добавляются повреждения.
- На основании введённых напряжений сеть корректируется и может быть использована для дальнейших расчётов

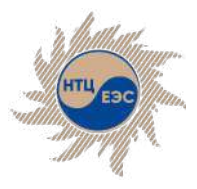

Обмен данными между программными комплексами: импорт

# **Импорт данных нагрузочных напряжений**

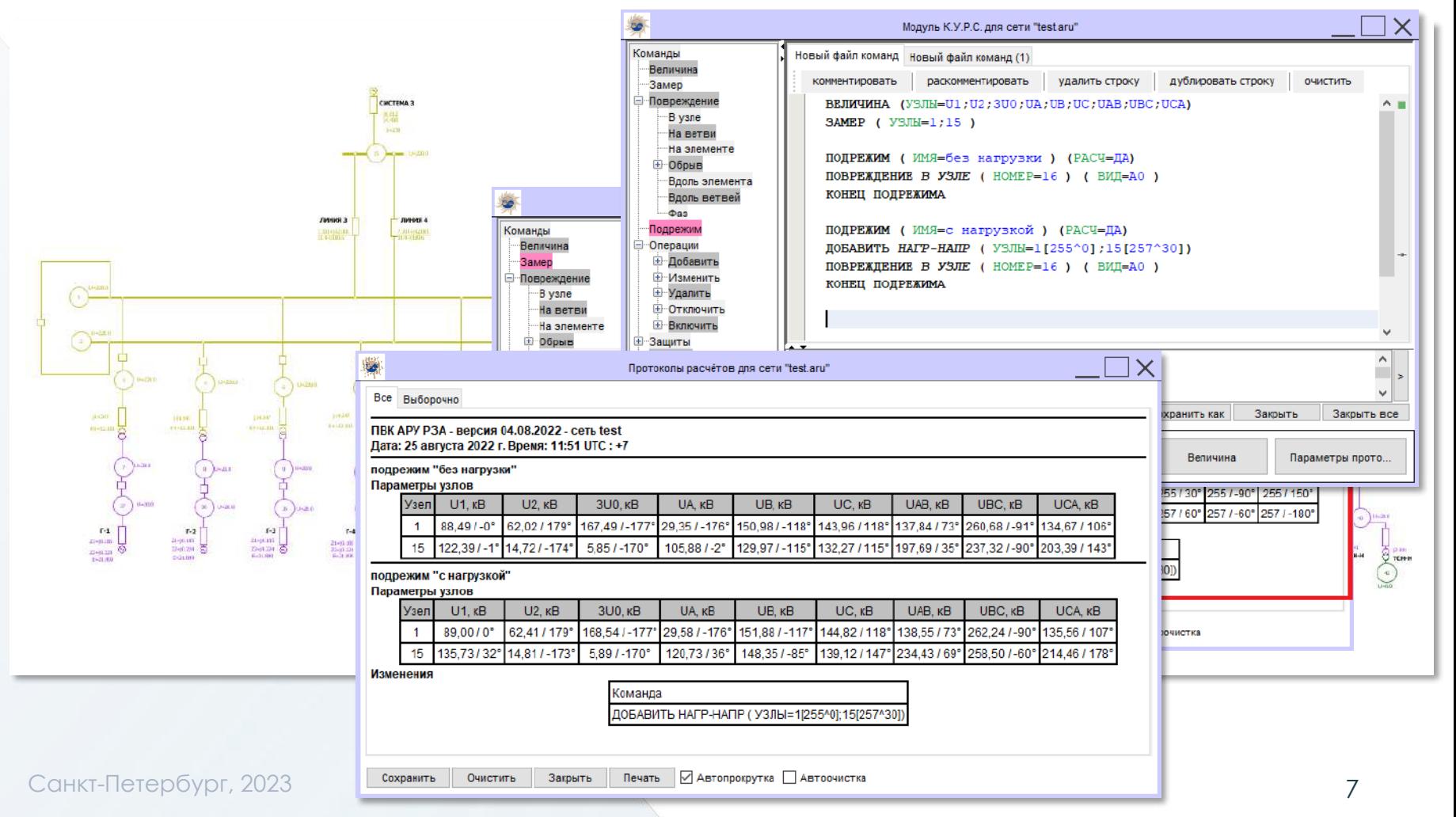

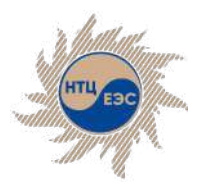

# **Обмен данными между программными комплексами: экспорт**

# Параметры ПСПП

Автоматический расчет параметров схемы замещения элементов сети по паспортным данным оборудования.

Рассчитанные сопротивления могут использоваться для моделирования несимметричных замыканий в ПВК, предназначенных для расчёта режимов, а также статической и динамической устойчивости.

Например, рассчитанные значения сопротивлений могут быть применены в качестве сопротивлений шунтов для моделирования КЗ при расчёте динамической устойчивости в ПВК Eurostag и RUSTab . Также рассчитанные сопротивления могут использоваться при рассмотрении длительных неполнофазных режимов работы линий в ПК RastrWin.

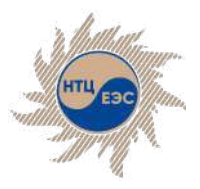

# **Использование команды ПСПП**

#### **Доступ к модулю реализован через отдельную команду языка К.У.Р.С.**

#### Команда состоит из трёх блоков:

**1. Заголовок** - формирует копию текущего состояния сети, над которым будет произведён расчёт ПСПП. ПСПП ( ИМЯ=СТРОКА ) (КОР=НОМЕР)

ИМЯ - имя расчёта. *Пример* : ( ИМЯ=ПСПП\_при\_1фКЗ ) ;

- КОР формировать файл коррекции. *Пример* : ( КОР=1 ).
	- **1 вывод файла задания для модуля К.У.Р.С.;**
	- 2 вывод файла задания для модуля Г.К.;
	- § 3 вывод проверочного задания;
	- 0 не выводить файл задания.
- **2. Тело** может включать в себя команды, задающие повреждения и области отключений.;

**3. Конец** - фиксирует состояние сети, и подготавливает её для расчёта. КОНЕЦ ПСПП

Параметр ( КОР=НОМЕР ) позволяет формировать файл коррекции, состоящий из набора приказов, который будет отображаться в протоколе расчёта. Данный файл можно скопировать в модуль ГК или К.У.Р.С. для модификации сети в соответствии с рассчитанной ПСПП.

#### В **тело** команды расчёта ПСПП могут быть заданы следующие повреждения:

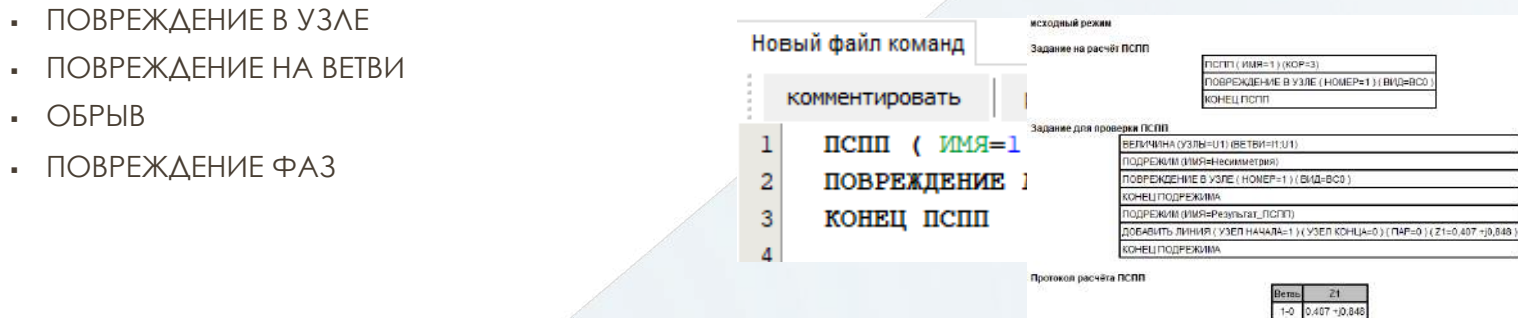

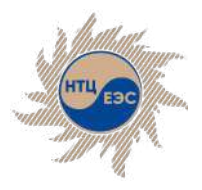

## Взаимодействие с программными комплексами, функционирующими на базе **CIM**

## **Common Information Model**

## **(обобщенная информационная модель)**

абстрактная цифровая модель системы, описывающая ее основные элементы, их свойства и связи между ними в виде общепризнанных и одинаково понимаемых определений и понятий.

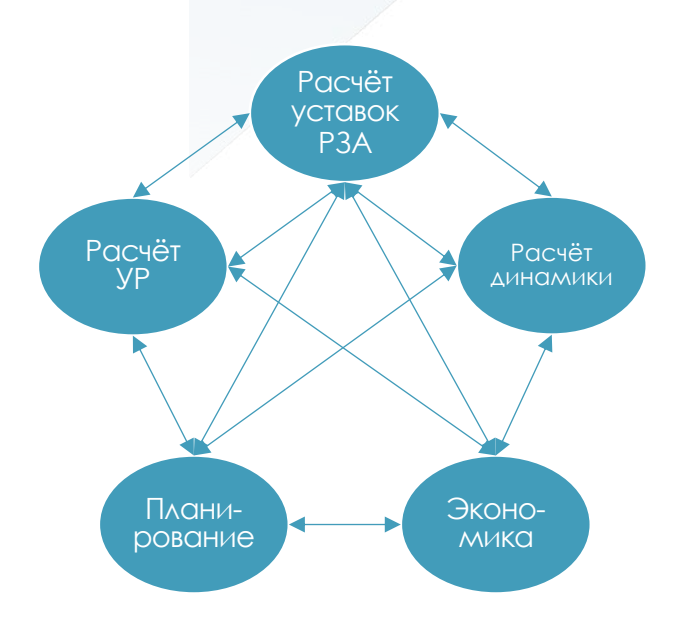

Отсутствие унифицированных структуры и формата информационного обмена

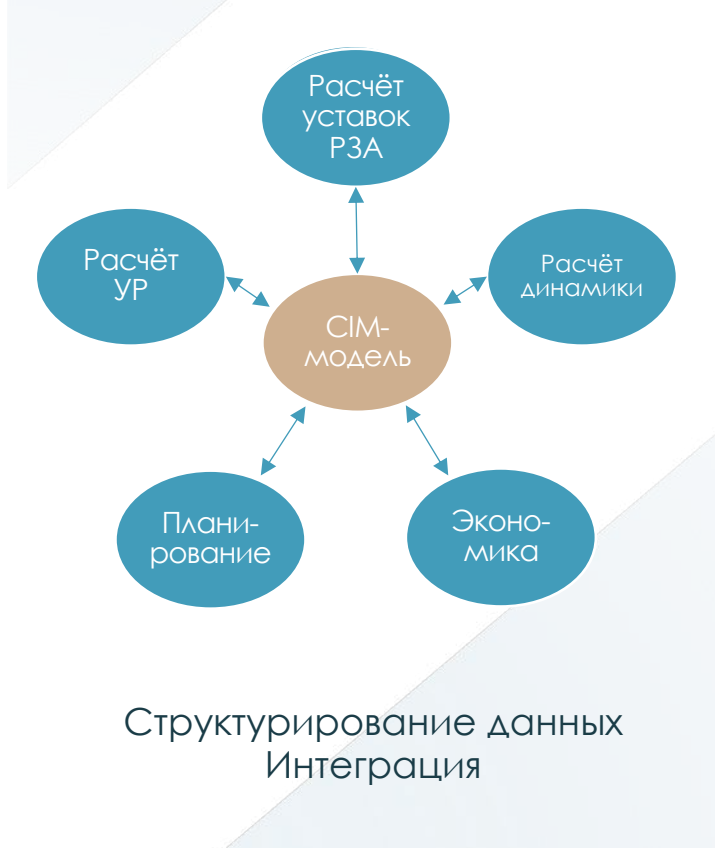

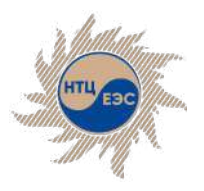

# **Необходимость интеграции с общей информационной моделью**

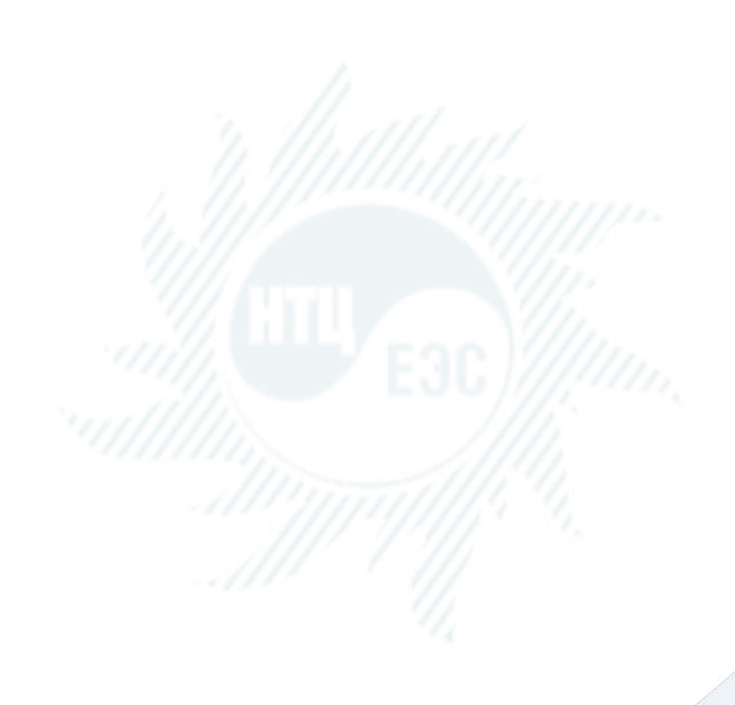

- Наличие единого базового источника данных снижает вероятность ошибок при дублировании модели в другие программные комплексы
- Актуальность данных невозможно отслеживать автоматически
- Обеспечение верификации изменений, вносимых в математическую модель
- **ПВК «АРУ РЗА» является основным расчётным** средством АО «СО ЕЭС», его включение в структуру обмена данными необходимо для служб РЗА

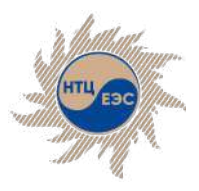

Взаимодействие с программными комплексами, функционирующими на базе **CIM**

# **Развитие взаимодействия с внешними информационными системами, функционирующими на базе CIM**

## задача импорта параметров элементов сети и устройств РЗА (платформа СК-11)

- § возможность как создания новой сети, так и актуализации уже имеющейся
- настройка участка и объёма импорта
- **раздельный импорт** параметров элементов сети и устройств РЗА
- **ВОЗМОЖНОСТЬ** эквивалентирования участка сети при импорте
- создание протокола импорта

задача импорта состояния сети и устройств РЗА (ОИК СК-11 и ИУС «CIM-ЗРП» )

- настройка участка и объёма импорта
- § раздельный импорт состояния элементов сети и устройств РЗА
- § возможность выбора момента времени, по состоянию на который требуется импорт
- обработка ситуаций возникновения различий в составе элементов сети при импорте
- создание протокола импорта

## задача импорта уставок (система ИС СРЗА)

- § возможность импорта данных основных и ступенчатых защит
- **настройка участка и объёма** импорта (отдельные устройства РЗА, набор функций РЗА, набор ступеней защит)
- § возможность актуализации уставок всех имеющихся в сети РЗА
- § режим сопоставления уже имеющихся в сети устройств РЗА и загружаемых устройств с выводом различий
- § создание протокола импорта

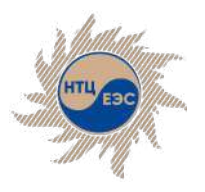

### Импорт параметров элементов сети и устройств РЗА

## **Решаемые задачи в процессе импорта модели сети**

- 1. Подход к представлению модели сети различен в программных средствах
- 2. Объем прорисовки модели сети, набор параметров элементов сети различается в различных программных комплексах
- 3. Отсутствие возможности графического представления модели
- 4. Формирование эквивалентных связей энергосистем не автоматизировано

#### **Проблема Решение в ПВК «АРУ РЗА»**

- 1. Реализован алгоритм определения точек подключения объектов сети, позволяющий правильно преобразовать топологию сети
- 2. При преобразовании модели игнорируются объекты, не влияющие на результаты расчёта ТКЗ и выбор уставок, при этом корректно определятся связи между объектами
- 3. Использование ассоциативного файла для однозначной идентификации объектов сети
- 4. Модуль автоматизированного формирования эквивалентов

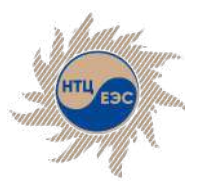

# **Модуль импорта данных из специализированных комплексов, функционирующих на базе CIM (СК-11)**

#### § **Модель сети** § **Режим сети**

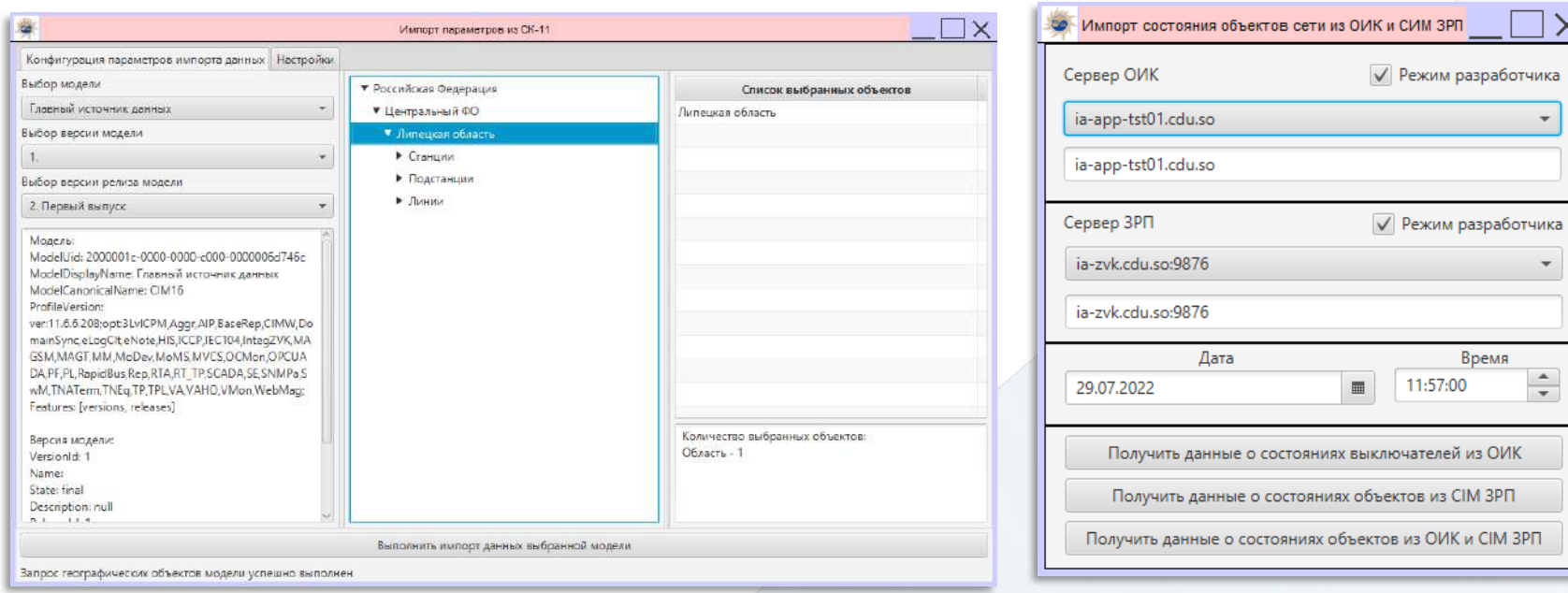

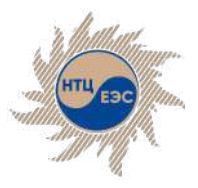

# **Модуль импорта данных из специализированных комплексов, функционирующих на базе CIM (СК-11)**

## § **Создание шаблонов соответствия**

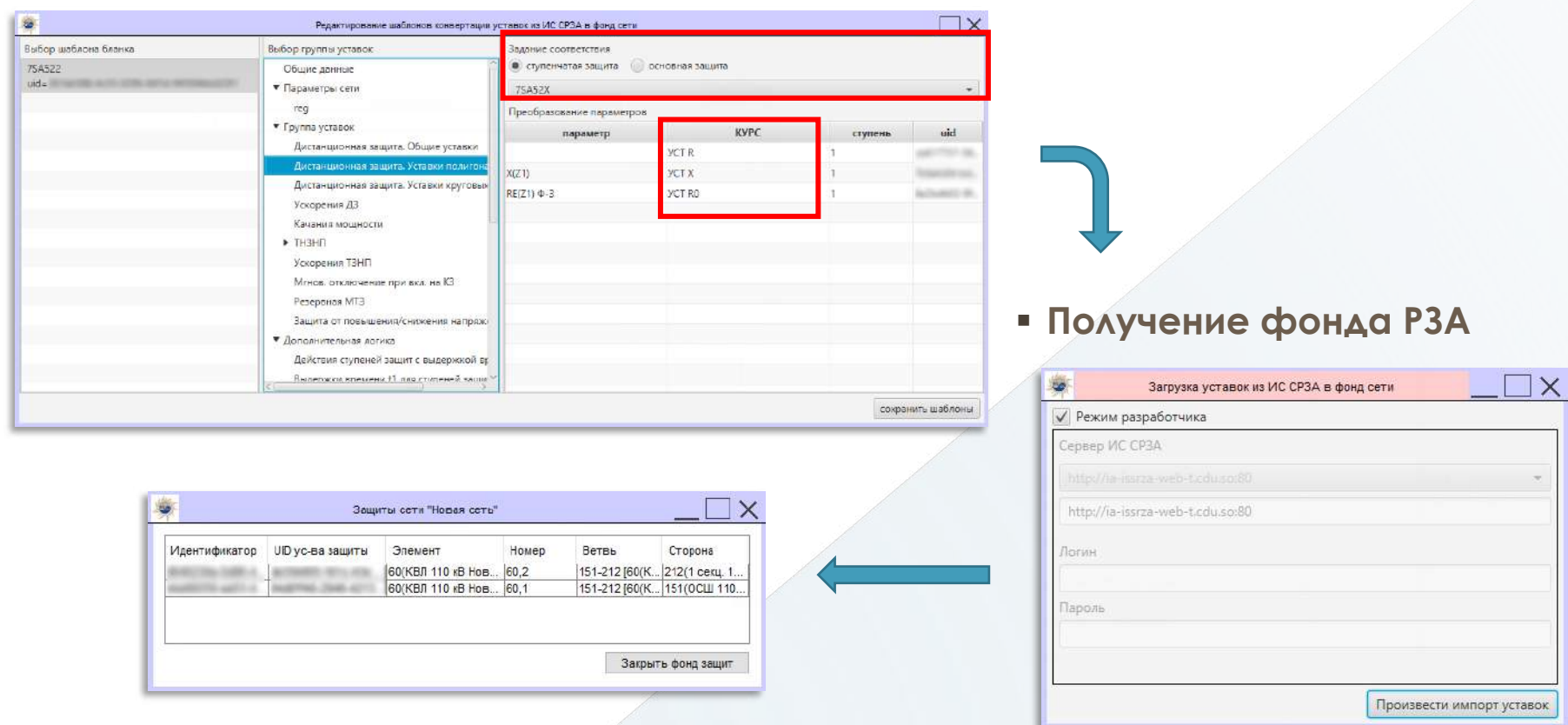

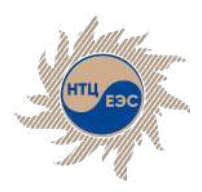

Научно-технический центр Единой энергетической системы

## **Благодарим за внимание!**

АО «Научно-технический центр Единой энергетической системы» (АО «НТЦ ЕЭС»)

г. Санкт-Петербург, ул. Курчатова, д. 1, лит. А.

г. Москва, деревня Румянцево, поселение Московский, Центральная улица, 3Ас1

+7 (812) 297-54-10 +7 (812) 552-62-23 (факс) ntc@ntcees.ru

#### **www.arurza.ru**

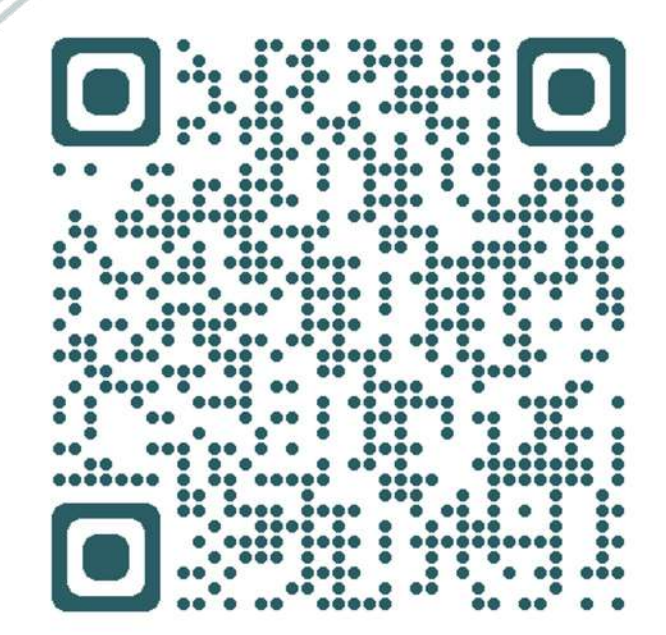